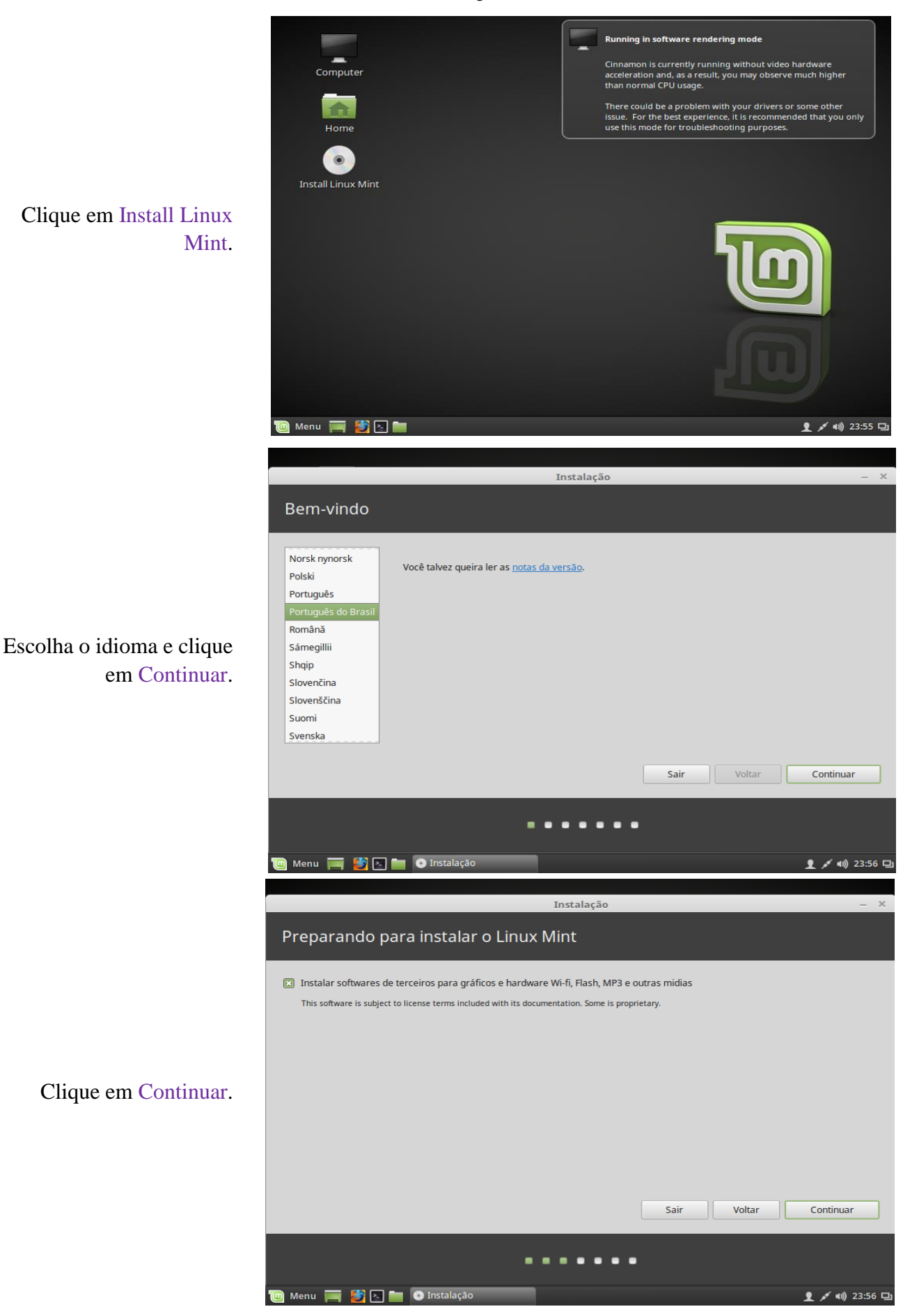

## **Linux Mint - Guia de Instalação - Fábrica de Noobs**

Instalação Tipo de instalação Atualmente não foi detectado nenhum sistema operacional neste computador. O que você gostaria de fazer?  $\odot$  Apagar disco e reinstalar o Linux Mint .<br>viso: Isso apagará todos os programas, docun ntos, músicas e quaisquer outros arquivos em todos os sistemas operacionais.  $\Box$  Criptografar por segurança a nova instalação do Linux Mint en pregionar per esgaran ya entre medi.<br>Você escolherá uma chave de segurança no pro Usar LVM com a nova instalação do Linux Mint Usar LVM com a nova instalação do Linux Mint<br>Isso irá configurar o Logical Volume Management (Gerenciamento de Volume Lógico). Ele permite a criação de backups e redimensionamento<br>fácil de partição.  $\bigcirc$  Opção avançada Você pode criar ou redimen .<br>Ionar partições manualmente ou escolher múltiplas partições para o Linux Mint. Sair Voltar Instalar agora . . . . . . Menu **de <mark>C</mark> Z de O** Instalação  $\bullet$  / (1) 23:58 Instalação Onde você está? P. Sao Paulo Voltar Continuar . . . . o Menu **THE C** Instalação 1 / 10 00:01 円 Instalação Layout do teclado Selecione o layout de seu teclado: **Noruegues** Persa Português (Brasil) - Esperanto (Brasil, nativo) Polonês Português (Brasil) - Portuguese (Brasil, Dvorak) Português Português (Brasil) - Português (Brasil, nativo para teclados amer Português (Brasil) - Português (Brasil, nativo) Quirquistão Português (Brasil) - Português (Brasil, sem teclas mortas) Romênio Russo Sinhala (fonética) Digite aqui para testar o seu teclado Detectar layout do teclado Voltar  $\overline{\overline{\text{Continu}}}$ Menu **Transformation** O Instalação 1 / 10 00:06 円

Escolha a melhor opção. Na maioria dos casos, marque a primeira. Clique em Instalar agora e depois em Continuar.

> Escolha o seu fuso horário, clique em Continuar.

Escolha a combinação do teclado e clique em Continuar.

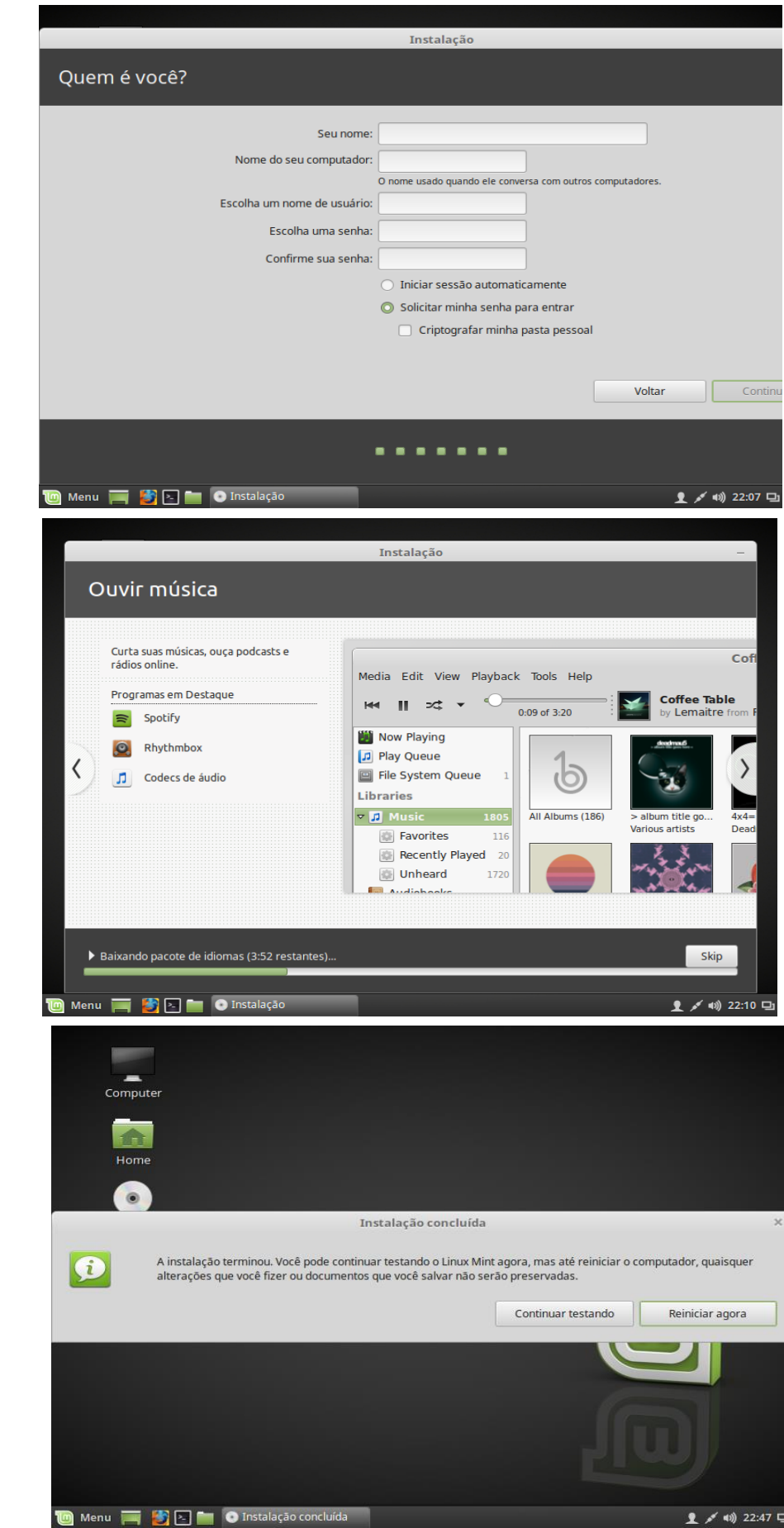

Defina um nome de usuário e senha, clique em Continuar.

Aguarde o processo de instalalção do Linux Mint.

Aguarde a reinicialização.

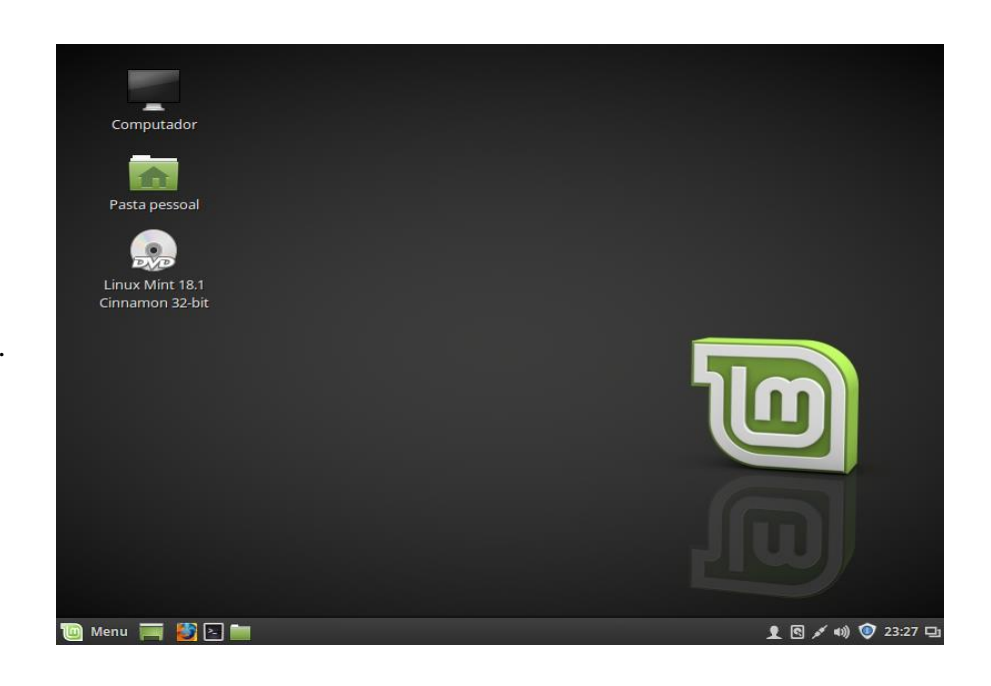

Instalação concluída.